# Памятка участника

Регламент квалификации:

- Участники могут собраться в любом удобном месте, команда может использовать один персональный компьютер для написания и запуска кода и произвольные устройства для чтения условий и своего кода.
- Каждый участник может использовать персональный компьютер (можно использовать три компьютера на команду).
- Участникам разрешено пользоваться любой литературой, опубликованной до начала соревнований, в том числе источниками в интернете.
- Участникам НЕ разрешается использовать стороннюю помощь, в том числе использовать исходный код и другие материалы, созданные после начала соревнований.
- Жюри оставляет за собой право дисквалификации команды, в случае нарушения указанных пунктов.

## Получение имени пользователя и пароля

Система проверки идентифицирует команду по имени пользователя и паролю, которые в день соревнования будут выложены на странице команды на сайте https://icpc.global/.

Для того чтобы получить их:

- 1. Войдите в систему регистрации https://icpc.global/login.
- 2. Перейдите на вкладку «Teams» и выберите свою команду.
- 3. На странице команды перейдите на вкладку «Attachments».
- 4. Из появившегося списка файлов скачайте PDF-файл с префиксом NWQ-PASSWORD.
- 5. Cкачанный файл содержит ваше имя пользователя и пароль.

## Система проверки

Для запуска PCMS2 Web Client откройте сайт https://pcms.itmo.ru/icpc/ в браузере Google Chrome или Mozilla Firefox.

Введите имя пользователя и пароль, полученные по инструкции из предыдущего раздела.

Для выбора языка PCMS2 Web Client используйте выпадающий список в правом верхнем углу.

#### Информация о соревновании

На вкладке «Информация» доступны информация о текущем состоянии соревнования и сообщения от жюри. Вы будете получать сообщения с результатами проверки решений и ответы на вопросы.

#### Просмотр текущих результатов

Текущие результаты отображаются на вкладке «Результаты». Команды отображаются в строках таблицы, позиция команды соответствует ее текущему месту.

Столбцы соответствуют решаемым задачам. Для каждой команды в соответствующем столбце отображается ее результат по задаче. Возможные значения:

- «.» команда не посылала задачу;
- «+» команда решила задачу с первой попытки;
- $\langle A \cdot A \cdot B \rangle$  команда решила задачу, первые k попыток были неудачными;
- $\langle -k \rangle$  команда сделала  $k$  неудачных попыток по задаче;

 $R^*$ команда сделала k попыток по задаче, но итоговый результат неизвестен, так как монитор заморожен.

Для решённых задач ниже указывается время первой успешной попытки решения этой задачи.

Все промежуточные результаты являются неофициальными. Монитор замораживается за один час до окончания соревнований. Окончательные результаты будут доступны через несколько минут после окончания соревнования.

## Отправка решения на проверку

Чтобы отправить свое решение на проверку, перейдите на вкладку «Отправить». Выберите задачу, которую вы решили, в поле «Задача». Выберите язык, на котором написано ваше решение, в поле «Язык». Нажмите кнопку Выбрать и выберите файл, содержащий ваше решение. Нажмите кнопку «Отправить на проверку».

Проверка вашего решения может занять некоторое время, поэтому рекомендуется решать другие задачи во время ожидания ответа жюри.

## Вопросы по условию

Чтобы задать вопрос по условию, перейдите на вкладку «Вопросы». Выберите задачу, введите ваш вопрос и нажмите на кнопку «Задать вопрос». Формулируйте ваши вопросы так, чтобы они подразумевали ответ «да» или «нет».

Через некоторое время на этой же странице появится ответ на заданный вами вопрос. Ответ «без комментариев» означает, что ответ на вопрос следует из условия задачи.

## Дополнительные файлы

После начала тура на вкладке «Файлы» будут доступны электронная версия памятки участника и условий задач.

## Проверка решений

На проверку посылается исходный текст программы, не исполняемый файл. Программа должна полностью содержаться в одном файле размера не более 256КБ.

Программа должна читать входные данные только со стандартного потока ввода и выводить данные в стандартный поток вывода (при запуске вручную это соответствует вводу с клавиатуры и выводу на экран).

Результаты работы программы проверяются автоматически, поэтому программа должна точно соблюдать формат вывода, указанный в условии. Гарантируется, что ввод будет соответствовать формату, указанному в условии.

Максимальное время работы и объем используемой памяти будут указаны в условиях задач.

Решением является программа, написанная на одном из следующих языков программирования.

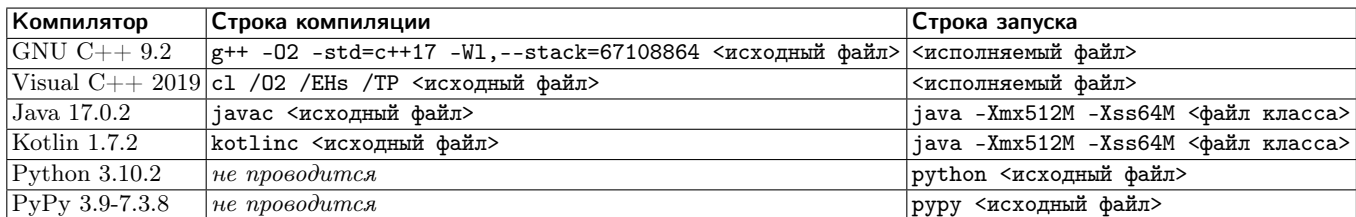

Проверка решений проводится во время соревнования. Жюри проверяет решение на наборе тестов, неизвестном командам, но одинаковом для всех. Программа считается правильной, а задача решенной, если решение прошло все тесты. Частичные решения, не прошедшие хотя бы один тест, признаются неверными. Первые несколько тестов жюри совпадают с соответствующими тестами из условия.

Тестирование решений проводится автоматически. Для него используются одинаковые компьютеры класса Intel Core i3-8100, 3.6GHz с установленной операционной системой Windows 10. Число тестов может быть достаточно большим, поэтому не удивляйтесь, если ответ не будет приходить в течение нескольких минут. В это время вы можете решать другие задачи.

Результаты проверки решений доступны на вкладке «Решения». Там же можно просмотреть сообщение компилятора в случае ошибки компиляции. Возможные результаты проверки перечислены в таблице на следующей странице. В некоторых случаях сообщается также номер теста, на котором произошла ошибка.

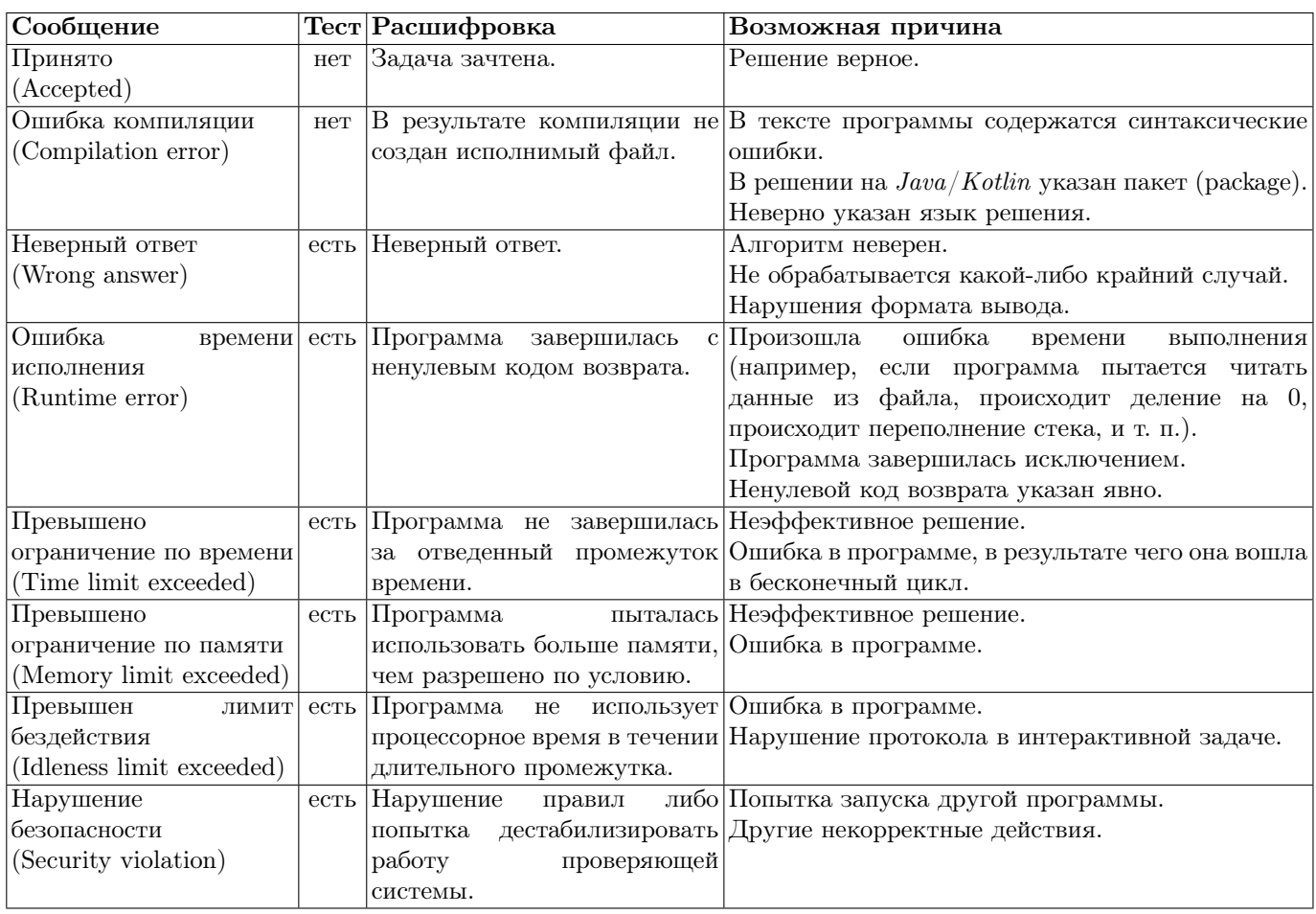

В случае намеренных действий по дестабилизации процесса проверки команда будет дисквалифицирована!

# Система оценки

Главным результатом команды является количество решенных ей задач.

При равенстве количества решенных задач выше оказывается классифицирована команда, у которой меньше суммарное штрафное время. Штрафное время вычисляется следующим образом: для решенных задач штрафное время представляет собой время в минутах, прошедшее с начала тура до сдачи задачи, плюс 20 штрафных минут за каждую неудачную попытку сдать задачу. За нерешенные задачи штрафное время не начисляется. За ошибку компиляции штрафное время не начисляется.

Все промежуточные результаты являются неофициальными. За час до окончания соревнований обновление таблицы результатов прекращается. Окончательные результаты становятся известны командам только на процедуре награждения.

# Советы участникам, пишущим на Java

Первый класс в вашем файле должен быть описан как public и содержать метод main. В противном случае вы получите ошибку «Compilation Error».

Класс Scanner работает довольно медленно. Если необходимо прочитать большой объем данных, используйте BufferedReader и StringTokenizer.

# Советы участникам, пишущим на  $C_{++}$

Для компиляции  $GNU$   $C++$  используется  $MinGW$ . Для чтения большого объема данных сделайте вызов «ios\_base::sync\_with\_stdio(false);» перед первым чтением, и затем используйте  $std::cin.$  Для ускорения вы так же можете отключить синхронизацию со scanf/printf, указав  $\text{scin.tie}(0); \text{ cout.tie}(0); \text{ }$ 

В Visual  $C_{++}$  для ввода большого объема данных используйте scanf.

## Общие замечания по интерактивным задачам

После каждого действия вашей программы выводите перевод строки.

После каждого действия вашей программы делайте сброс потока вывода.

Если вы используете «cout << ... << endl» в  $C++,$  «System.out.println» в  $Java$ , «println» в Kotlin, «print» в Python, то сброс потока вывода у вас происходит автоматически, дополнительно ничего делать не требуется. Если вы используете другой способ вывода, рекомендуется делать сброс потока вывода. Обратите внимание, что перевод строки надо выводить в любом случае. Для сброса потока вывода можно использовать «fflush(stdout)» в  $C++$ , «System.out.flush()» в  $Java$ и Kotlin, «sys.stdout.flush()» в Python.

Типичные ошибки в интерактивных задачах:

- «Wrong Answer» означает, что ответ или промежуточные действия неверны, либо что ваша программа нарушила протокол. Обратите внимание, что результата проверки «Presentation Error» не бывает, если ваша программа нарушит формат сообщений при общении с жюри, вы все равно получите «Wrong Answer».
- «Idleness Limit Exceeded» означает, что ваша программа ожидает ввода, но данных в стандартном потоке ввода нет. Например,
	- ваша программа ошибочно ожидает ввода, а она должна вывести информацию для программы жюри либо завершиться;
	- ваша программа не вывела перевод строки или не произвела сброс потока вывода, программа жюри не получила вывод вашей программы и не может выполнить свои действия.
- «Runtime Error» редко означает проблемы с интерактивностью и чаще возникает из-за обычных ошибок в программе. Хотя ничего нельзя исключать.

#### Желаем удачи всем участникам соревнований!